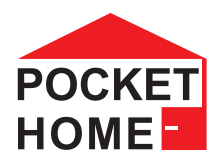

## **PH-HD23**

**Bezprzewodowa głowica cyfrowa - Z PODŚWIETLANYM WYŚWIETLACZEM -**

- **Dwustronna komunikacja radiowa 433,92 MHz**
- **Możliwość odwrotnej komunikacji do szybszej komunikacji**
- **Sterowanie zaworem według ustawionej temperatury**
- **Pomiar aktualnej temperatury przez wbudowany czujnik**
- **Może być nadzorowana przez jednostką centralną PH-CJ37, PH-CJ38, PH-CJ39 lub podstacje PH-BHD (7)**
- **Zasilana alkalicznymi bateriami 2x1,5V typ AA**
- **Stała korekcja punktu odniesienia**
- **Możliwość podłączenia (wyniesienia) czujnika temperatury**
- **Możliwość podłączenia zewnętrznego zasilania**

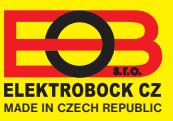

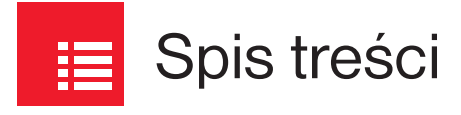

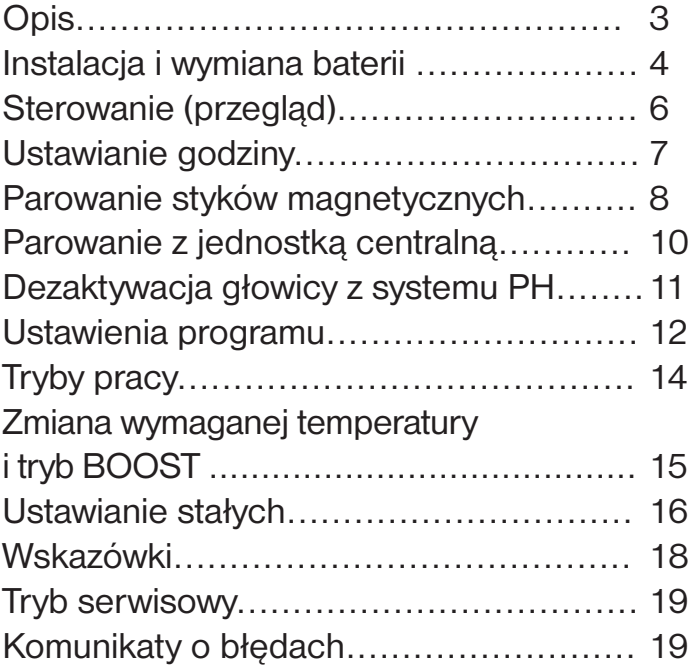

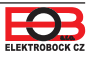

PH-HD23 jest przeznaczona do regulacji temperatury grzejników. Wyposażona jest w nowe funkcje zapewniające wygodną obsługę zaworów. Głowica jest konstrukcyjnie przystosowana do zaworów M30x1,5, ale może być również montowana na zaworach innych typów za pomocą redukcji (patrz str.20).

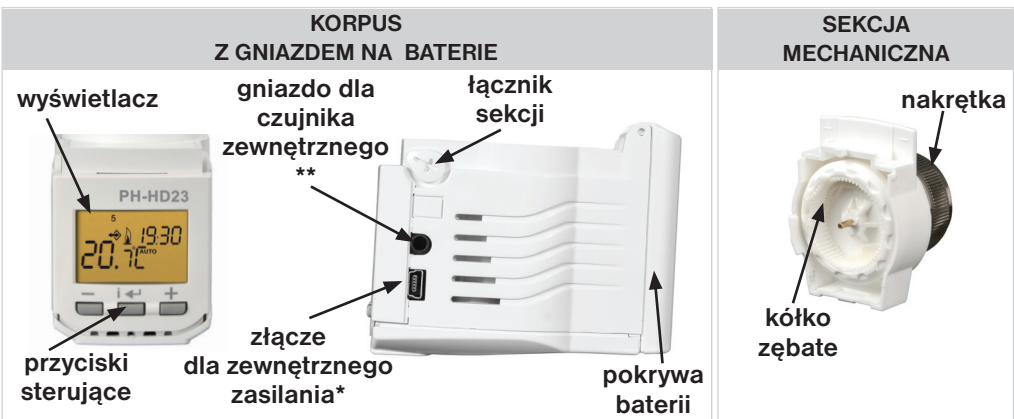

#### **\* Zewnętrzne złącze zasilania:** można podłączyć stabilizowane źródło 5 V / min. 100 mA (brak w zestawie), kabel musi być zakończony złączem mini USB. Podczas korzystania ze źródła zewnętrznego w głowicy mogą znajdować się baterie, ale są odłączone - **nie można używać AKUMULATORÓW! miniUSB**

**\*\* Złącze dla zewnętrznego czujnika temperatury:** możliwość podłączenia zewnętrznego czujnika temperatury czujniki CT07-10k (*10k, CYXY 2\*0.5 mm, długość 1.5 m, obudowa z tworzywa sztucznego, do pomiarów do 70 °C -* brak w zestawie).

Prawidłowe podłączenie czujnika zewnętrznego można zweryfikować np. Podgrzewając go w dłoni Na wyświetlaczu głównym do 2 minut musi pojawić się podwyższona temperatura.

Czujnik zewnętrzny CT07-10k służy do lepszej kontroli w przypadkach, gdy na temperaturę na czujniku wewnątrz głowicy ma duży wpływ źródło ciepła lub kiedy głowica jest nieprawidłowo umieszczona (pod parapetem), a tym samym zapobiega to uwolnieniu ciepłego powietrza. **wskazanie podłączonego**

#### **Procedura instalacji i prawidłowe umiejscowienie czujnika zewnętrznego:**

Opis

- włóż czujnik zewnętrzny do złącza w głowicy (patrz wyżej); **zewnętrzna czujnika**
- umieść czujnik zewnętrzny w miejscu, w którym temperatura nie będzie na niego wpływać z dala od grzejnika, światła słonecznego i drzwi. Unikaj umieszczania czujnika na zewnętrznej ścianie nieizolowanej termicznie (zwykle jest zimniejsza);
- głowica zaczyna regulować zgodnie z zewnętrznym czujnikiem w ciągu 2 minut po jego podłączeniu (o czym informuje napis **SEn2** na wyświetlaczu).

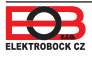

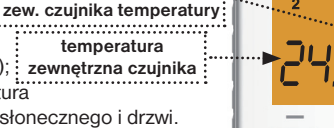

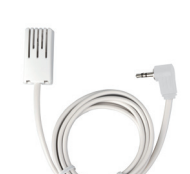

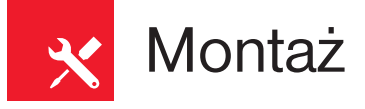

1. Odłącz starą głowicę z zaworu, wystarczy odkręcenie (bez spuszczania wody z systemu ogrzewania).

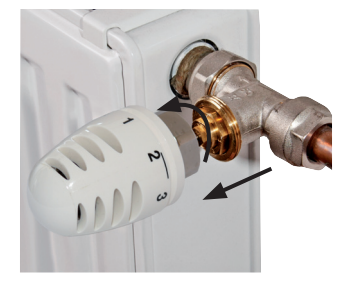

2. Za pomocą odpowiedniego śrubokręta obrócić dźwignię w górę i oddziel część mechaniczną od elektronicznej.

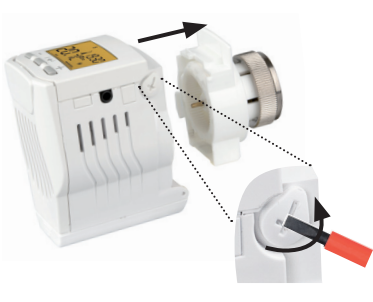

3. Uchwycić część mechaniczną głowicy PH-HD23, cofnąć zębate kółko do oporu odwrotnie do ruchu wskazówek zegara. Nałożyć część mechaniczną na zawór, nakręcić ręką metalowy pierścień na zawór (NIE DOKRĘCAĆ SILNIE DO ZAWORU NARZĘDZIAMI!).

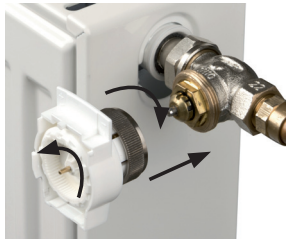

- 4. Część programowalną ująć wyświetlaczem do góry, sprawdzić czy zapadki nie blokują połączenia. Nałożyć na część mechaniczną ruchem po łuku od góry część elektroniczną.
- 5. Obróć odpowiednim śrubokrętem zatrzask blokujący w kierunku zaworu, aby zakończyć montaż.

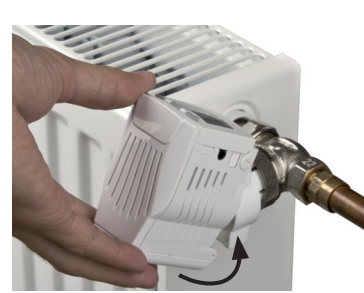

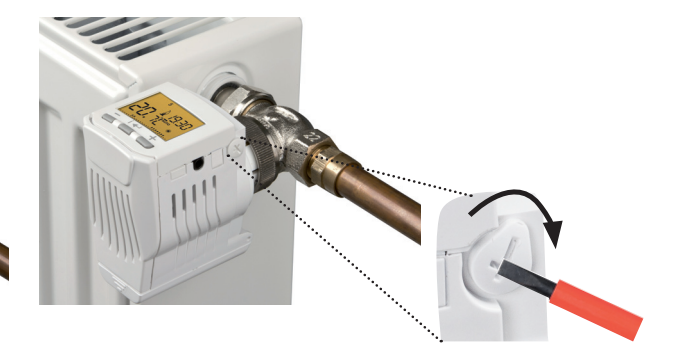

Po przymocowaniu głowicy do zaworu na wyświetlaczu pojawi się napis " **Ad:AP** " a głowica automatycznie dostosuje się do zaworu (gdy adaptacja nie przebiega prawidłowo, pojawia się napis **Err**). Ta adaptacja trwa około 1 minuty. Następnie głowica wraca do trybu normalnego.

W przypadku niezgodności nakrętki z zaworem należy dobrać redukcję, patrz str.20.

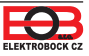

#### 6. RĘCZNE STEROWANIE ZAWOREM

Oddzielić część sterującą od mechanicznej ZAWORU, manualnie ustawić pozycję zaworu w dowolnej pozycji.

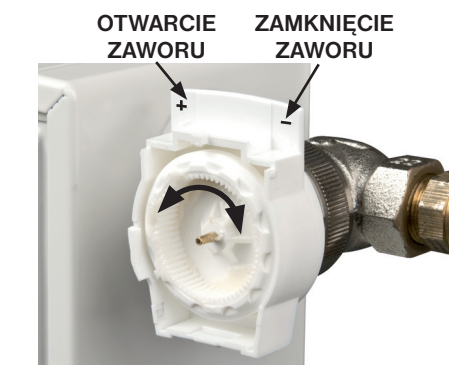

#### **AUTOMATYCZNA ADAPTACJA NA ZAWÓR**

Po pierwszym montażu głowicy do zaworu, następuje pełna adaptacja z przystankami. Głowica obmierza wartości i przeprowadza kontrolę w danym przedziale działanie zaworu (Err oznacza, że głowica się zatrzymuje). Przy każdym odłączeniu od zaworu proces adaptacji przebiega ponownie.

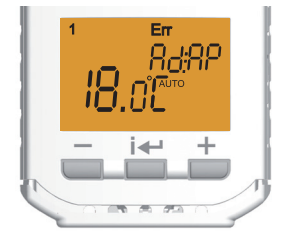

## Umieszczenie i wymiana baterii

- odwrócić głowicę panelem gornym do dołu otworzyć wieczko i wyjąć ochronny papier (przy pierwszym użyciu) co uaktywni PH-HD23;
- konieczność wymiany baterii jest indykowana na LCD symbolem
- **przed wymianą baterii poczekaj**, aż LCD nie będzie świecić a głowica regulować (zamykać lub otwierać zawór), podczas wymiany baterii nie wciskać żadnego przycisku.

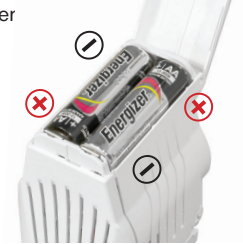

**UWAGA!** Jeśli wymiana zajmie więcej niż 20 sekund, wszystkie dane znikną z wyświetlacza, oprócz programu i parametrów, one zostaną zachowane. **Konieczne jest sprawdzenie ustawienia czasu, jeśli głowica jest w trybie bezprzewodowym czas synchronizuje się automatycznie.**

Jeżeli głowica nie komunikuje się poprawnie z jednostką centralną po włożeniu baterii, należy je wyjąć na ok 2 minuty. Po ponownym włożeniu baterii przetestuj komunikację z jednostki centralnej przyciskiem TEST. **NIE wkładaj do głowicy zużytych (lub ładowalnych) baterii o całkowitym napięciu niższym niż 2,75 V!**

**Zawsze używaj 2 baterii alkalicznych 1,5 V / AA.**

**!** Zużyte baterie należy utylizować zgodnie z przepisami o niebezpiecznych odpadach!

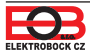

Opis LCD

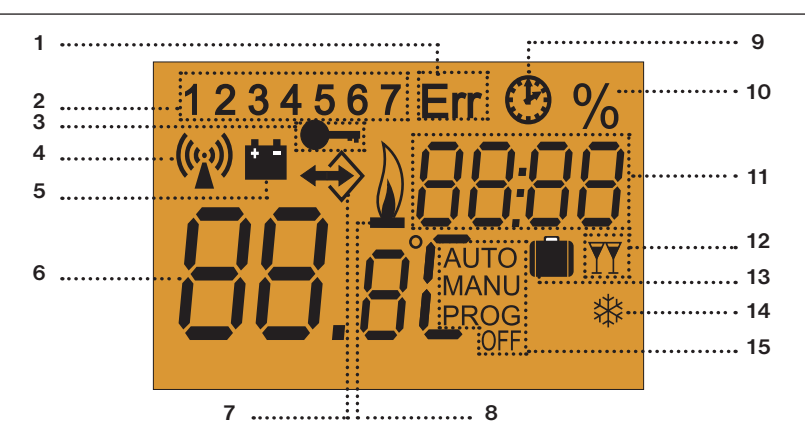

- 1) Wskazanie błędów (patrz str.19)
- 2) Aktualny dzień
- 3) Blokada klawiatury (patrz str.18)
- 4) Wysłanie sygnału w odwrotnej komunikacji
- 5) Wskaźnik niskiego poziomu baterii
- 6) Aktualna temperatura
- 7) Komunikacja w PocketHome® (patrz str.10)

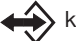

komunikacja zwykła (CJ -> element)

komunikacja odwrócona (element -> CJ)

- 8) Wskaźnik włączenia ogrzewania
- 9) Tryb ustawień zegara
- 10) Otwarcie zaworu w procentach
- 11) Wyświetlanie ustawionej temperatury/ czasu/ położenie zaworu i inne informacje (komunikaty o błędach, czujnik temperatury zewnętrznej ...)
- 12) Wskazanie funkcji BOOST (patrz str.15)
- 13) Wskazanie funkcji urlop
- 14) Temperatura przeciw zamarzaniu (3°C)
- 15) Ustawiona funkcja

#### **Funkcje przycisków**

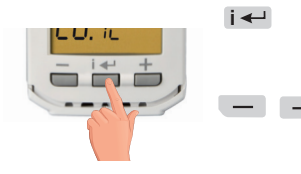

wejście do menu (AUTO, MANU, rFM, OFF, CLO, PROG, PAr, SEr, UAd) krótkie naciśnięcie = potwierdzenie (ENTER) długie wciśnięcie= cofnąć

przesuw pomiędzy funkcjami ustawienie temperatury i czasu aktywacja funkcji BOOST patrz str.15 zamek, patrz str.18

#### Uwaga:

**Aby włączyć podświetlenie** wyświetlacza, naciśnij dowolny przycisk po raz pierwszy!

Jeśli przez 2 min. nie zostanie naciśnięty żaden przycisk, głowica powraca do trybu podstawowego. Funkcje po dłuższym naciśnięciu przycisku  $-$  lub  $+$  przyspieszają.

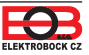

### Nastawienie czasu

Jeśli PH-HD23 jest sparowana z jednostką centralną, nie ma potrzeby ustawiania czasu. On<br>będzie aktualizowany automatycznie przez jednostkę centralną.

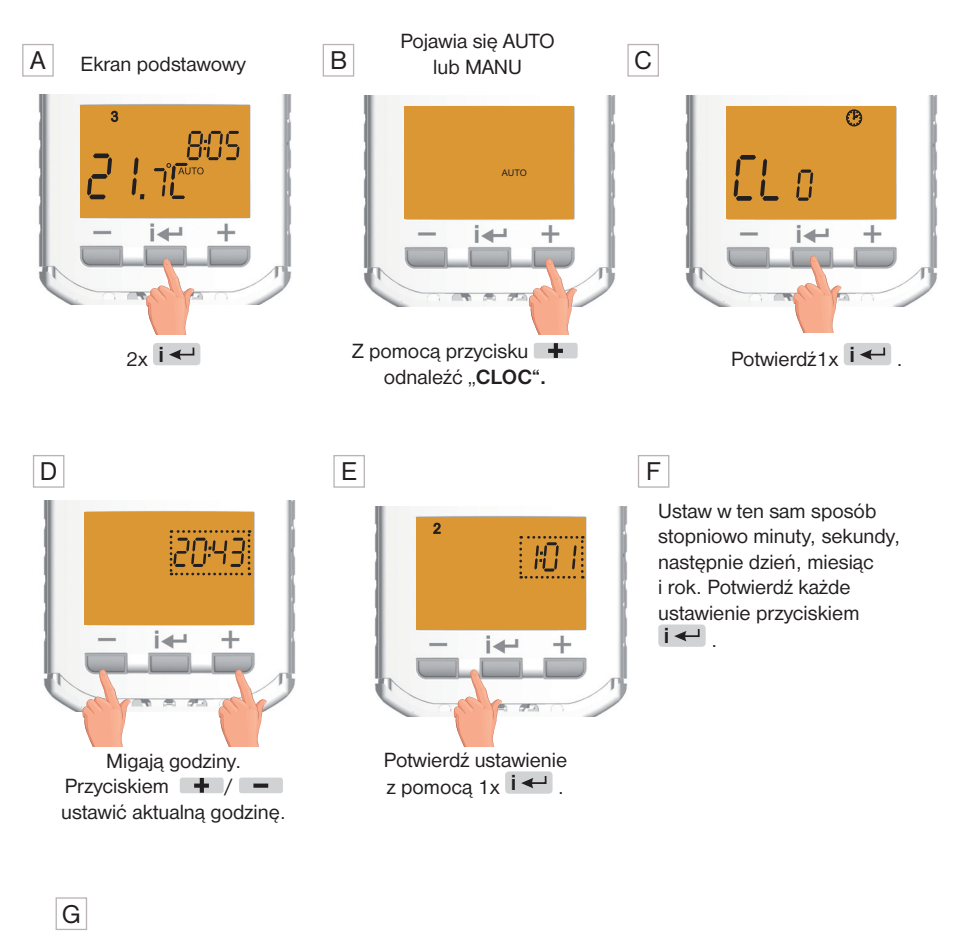

Powrót do podstawowego wyświetlacza, naciśnij dłużej  $2x$   $\rightarrow$  .

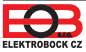

 $\subset \hspace{-0.1cm}\subset$ 

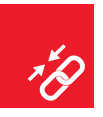

### Parowanie magnetycznych kontaktronów

Możliwe jest sparowanie 1 kontaktronu z 3 głowicami. Kiedy zruszysz kontakt (otwarte okno), wszystkie głowice reagują zamykaniem zaworu.

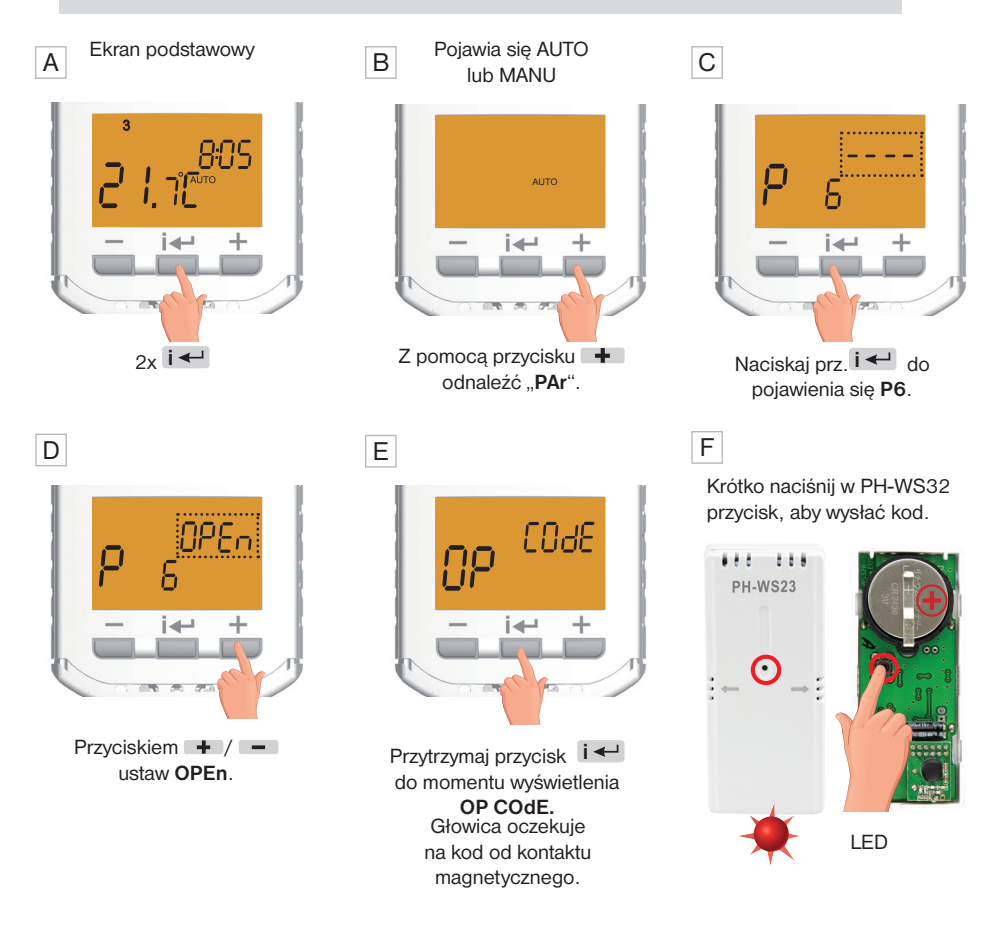

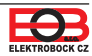

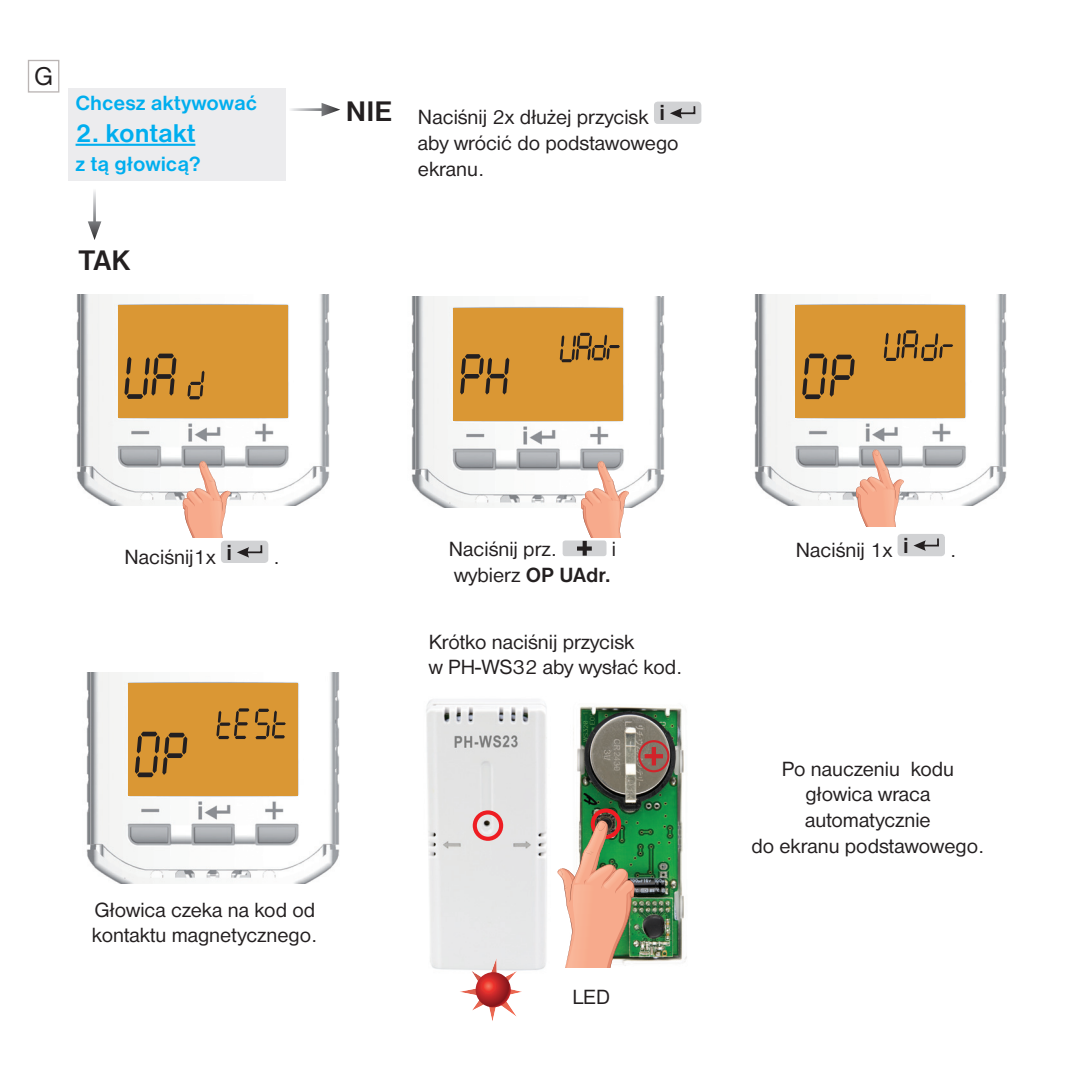

**i** Jeśli chcesz dezaktywować kontaktrony, wybierz wartość inną niż OPEn w parametrze P6 (str.17)!

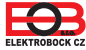

# Parowanie z jednostką centralną

Do aktywacji systemu PocketHome® można użyć oprogramowania lub aplikacji EOB PocketHome na smartfony (do pobrania bezpłatnie w sklepie Play lub AppleStore)! **i**

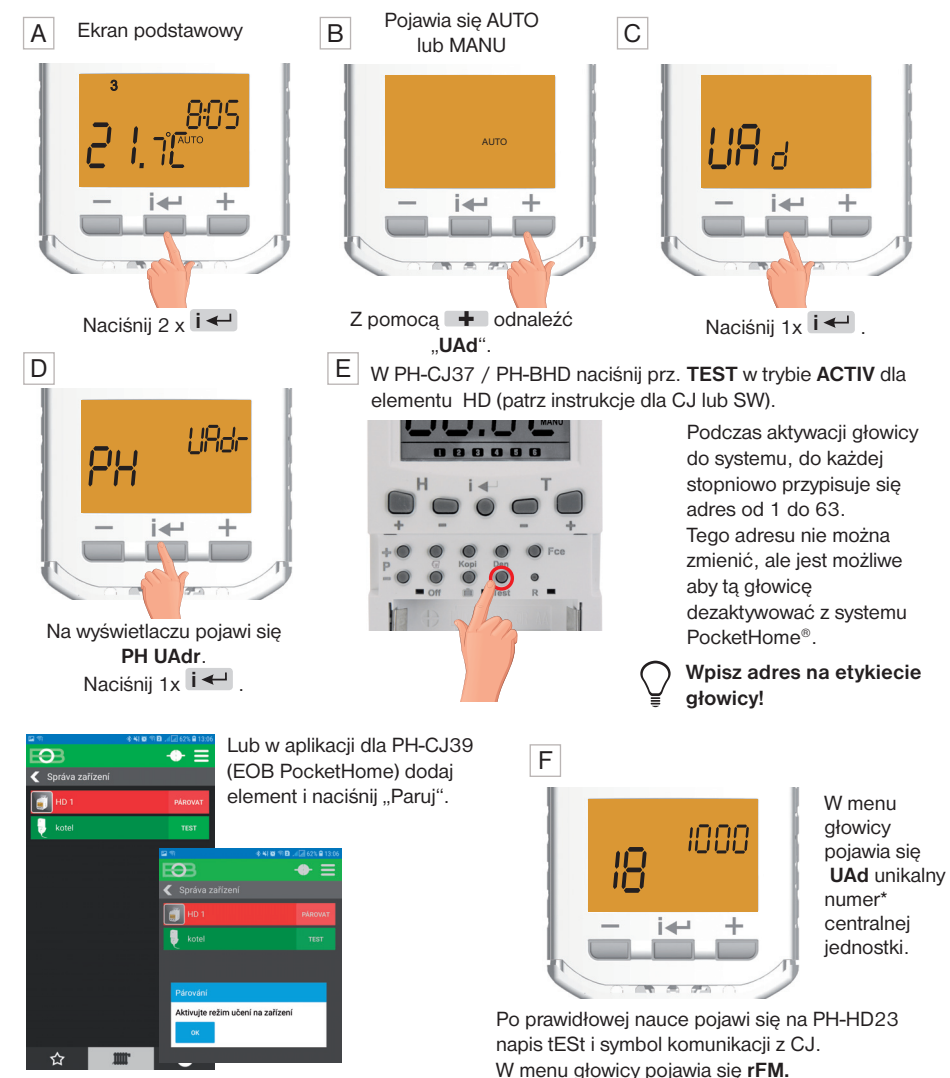

*Ostrzeżenie: jeśli PH-HD23 jest aktywowany w systemie PocketHome® (tryb bezprzewodowy) NIE SĄ KONIECZNE inne ustawienia. Wszystkie procesy będą sterowane z jednostki centralnej!*

\**unikalny numer*: *Każda jednostka centralna ma fabrycznie ustawiony unikalny numer, który zapobiega zakłócanie się systemów PocketHome®!*

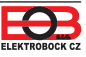

### Dezaktywacja z systemu z CJ  $\check{\mathscr{S}}$

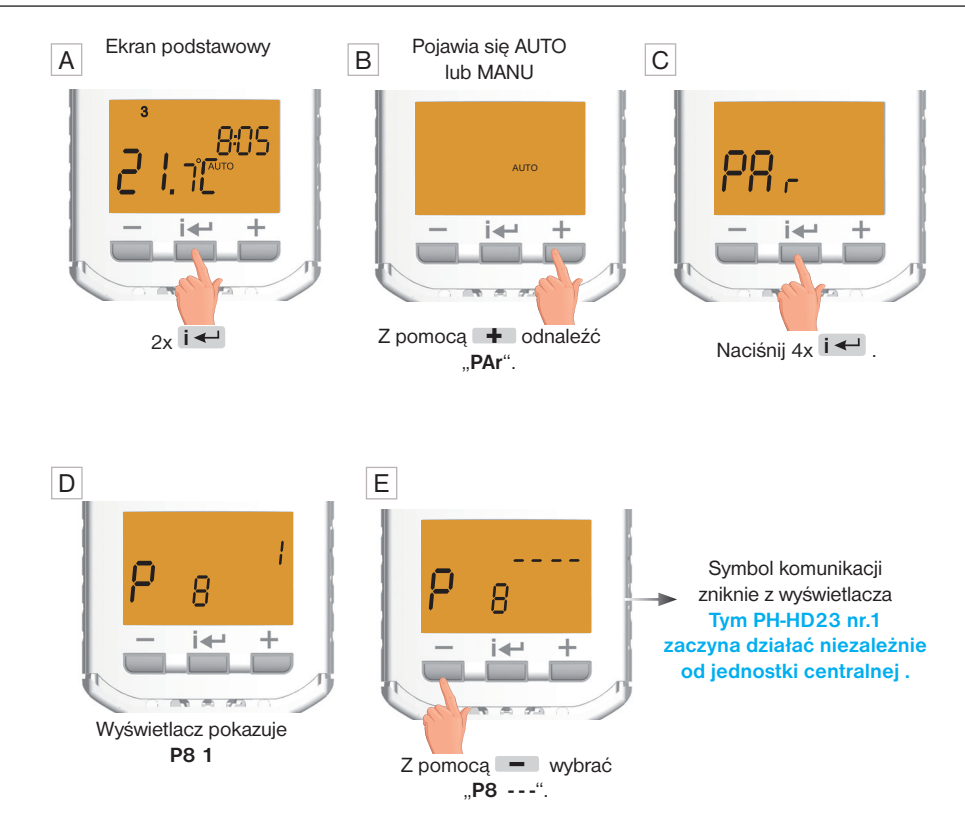

Nie zapomnij dezaktywować PH-HD23 również na jednostce centralnej, w przeciwnym razie CJ pokazuje Err!

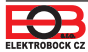

**i**

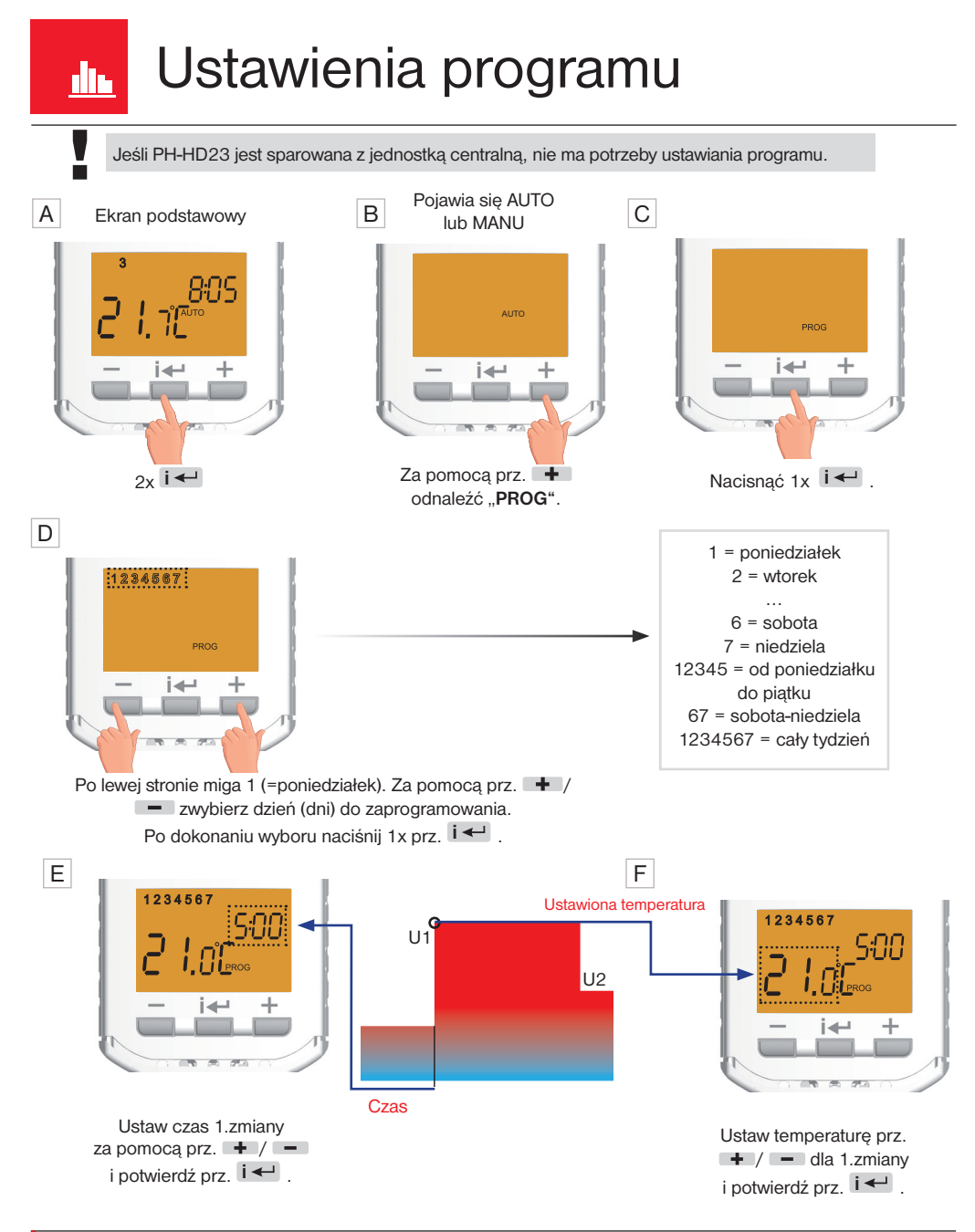

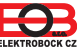

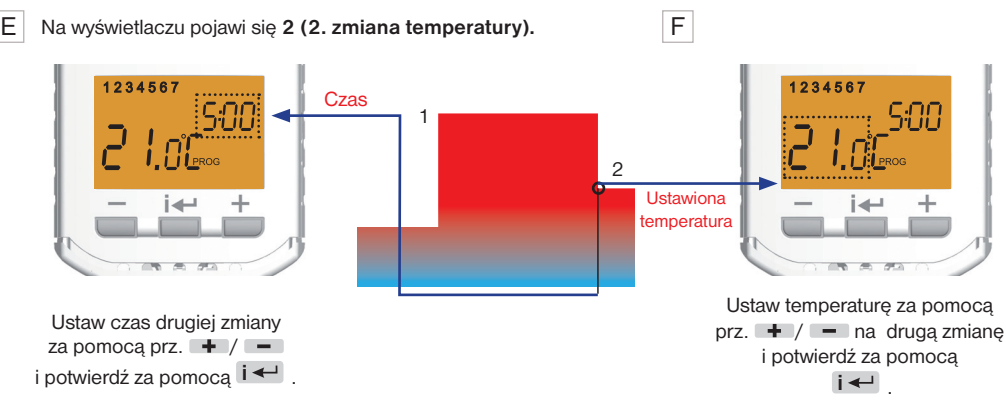

Na wyświetlaczu pojawi się 3 , aby ustawić trzecią zmianę temperatury. Użyj tej samej metody, co w przypadku poprzednich ustawień czasu i temperatury. **W ten sposób można ustawić do sześciu zmian temperatury dziennie.** Aby wybrać inne dni **dłużej naciśnij i** ← i lub 3x **dłużej prz. i** ← , aby powrócić do ekranu podstawowego.

Aby głowica pracowała zgodnie z ustawionym programem należy aktywować tryb pracy **AUTO**.

Na str. 14 opisano tryby pracy urządzenia.

Dla każdego programu tygodniowego można ustawić każdy dzień osobno lub użyj ustawień bloków dziennych, takich jak od poniedziałku do piątku taki sam i od soboty do niedzieli inny.

Nie jest konieczne użycie wszystkich 6 zmian czasu. Jeśli wprowadzisz 4 zmiany czasu, użyj prz. **i** w celu potwierdzenia 5 i 6 zmiany (te pozostają niewykorzystane).

#### **Program ustawiony fabrycznie**

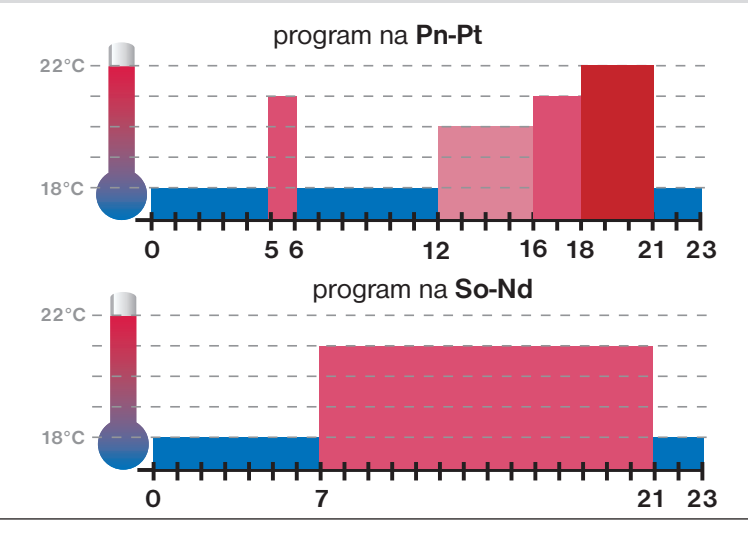

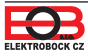

**i**

# Tryby pracy

Naciskając prz. **i** ← włącza się podświetlenie a po ponownym naciśnięciu prz. **i** ← jest wejście do menu. Prz.  $\div$  /  $\equiv$  przewijanie menu:

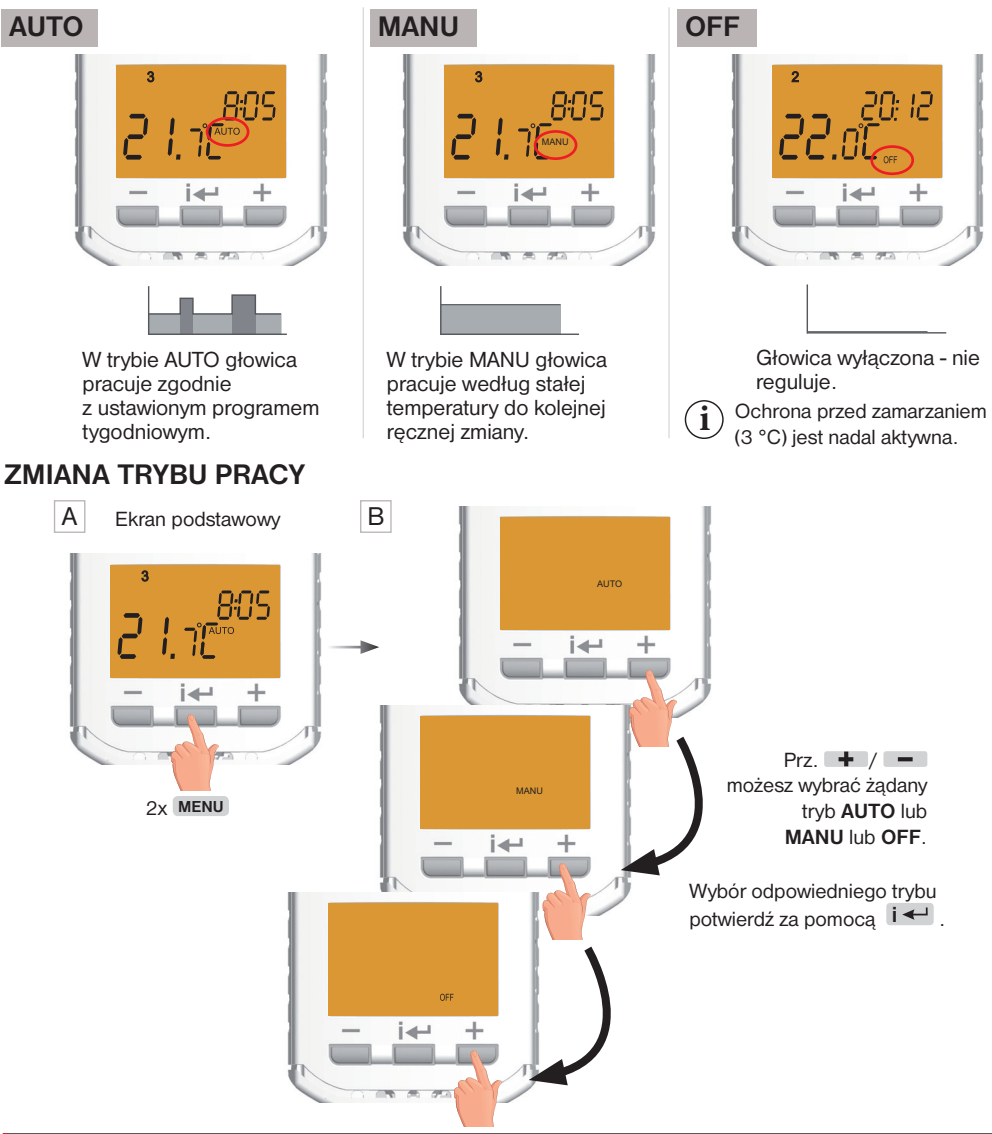

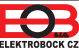

### Zmiana wymaganej temperatury

#### **Aktywny tryb AUTO**

°

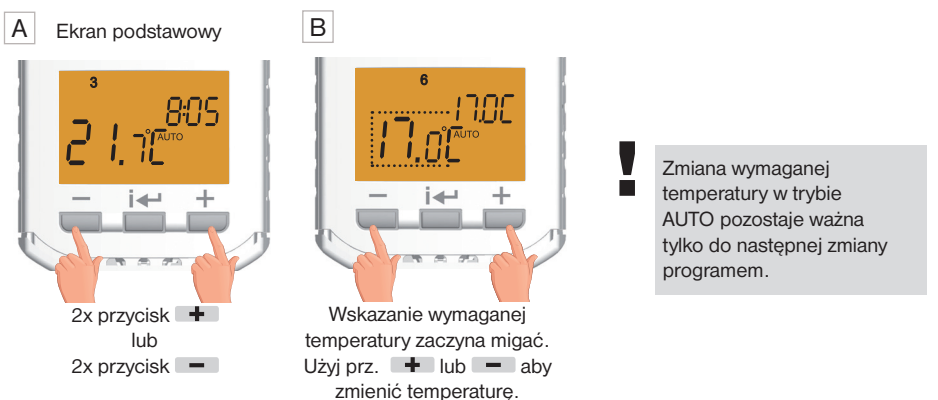

Jeśli chcesz sterować głowicą niezależnie od jednostki centralnej, ale chcesz kontrolować temperaturę w pomieszczeniu (zachowaj tryb bezprzewodowy) i użyj trybu **NIEZALEŻNEGO** (ustawienie w CJ).

# Tryb BOOST

Krótkotrwałe załączenie - otwarcie zaworu - podwyższenie temperatury. W podstawowej komunikacji po włączeniu funkcji i po ustawieniu głowicy jako priorytet, może ale nie musi dojść do włączenia kotła, będzie to zależeć od czasu komunikacji ustawionej w jednostce centralnej. W przypadku komunikacji rewersyjnej kocioł jest zawsze włączony (jeśli zachodzą warunki priorytetu i procentowego otwarcia zaworu), ponieważ żądanie jest natychmiastowe wysłane z głowicy do jednostki centralnej! **i**

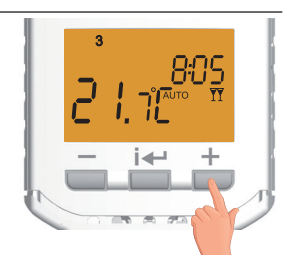

Gdy wyświetlacz jest wyłączony, naciśnij i przytrzymaj  $\blacksquare$ . Na LCD głowicy pojawi się **II** i głowica **przez 20 minut całkowicie otwiera zawór**. Aby anulować funkcję wcześniej przed upływem tego czasu naciśnij i przytrzymaj przycisk  $\blacksquare$ .

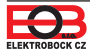

# Ustawianie stałych

Graficzne przedstawienie stałych:

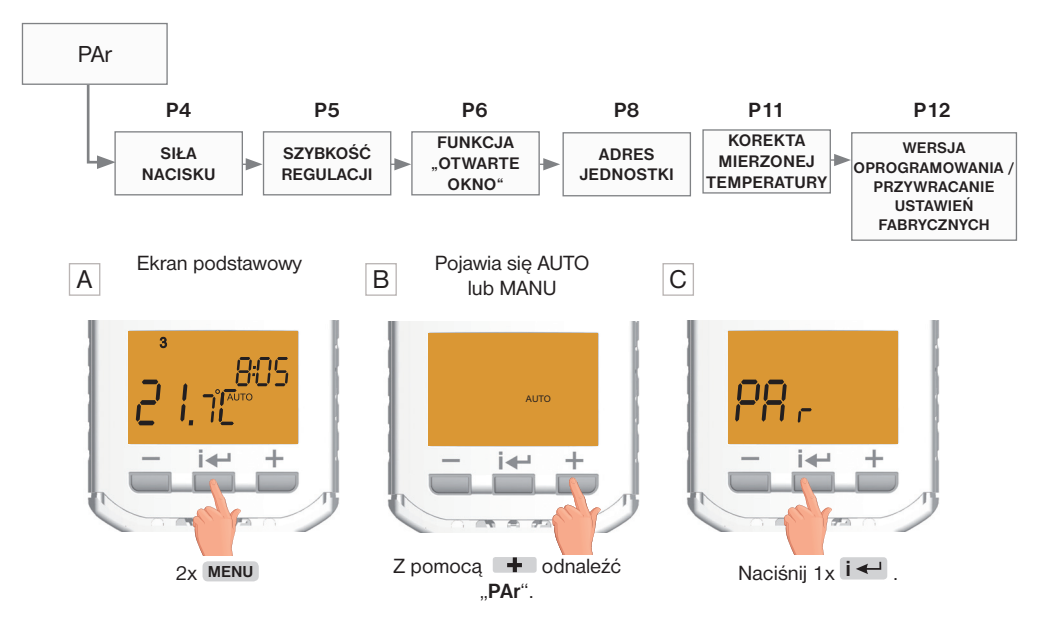

#### D **P4. Siła nacisku na zawór**

(1 do 5, fabrycznie 3)

#### **i KOREKCJA PUNKTU ODNIESIENIA:**

służy do precyzyjnego ustawienia punktu odniesienia podczas adaptacji głowicy na zawór. Porusza się w krokach od 1 do 5 i jest domyślnie fabrycznie ustawione na 3. Ta wartość nie trzeba zmieniać. Zmiana musi być dokonana tylko wtedy, gdy głowica nie może dostosować się do zaworu i zgłasza **Err1** lub jeśli przepuszcza ciepło nawet przy zamkniętym zaworze. Korekta jest również konieczna w przypadku starszych zaworów ze ściśniętymi pierścieniami uszczelniającymi lub do zaworów, które są twarde. Im większa liczba, tym większa siła przy nacisku na zawór.

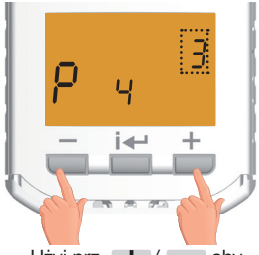

Użyj prz.  $\div$  /  $\equiv$  aby ustawić odpowiednią wartość i potwierdź za  $p$ omoca  $i \leftarrow$ .

#### **Przykłady ustawień:**

- 1. Głowica przepuszcza wodę nawet przy zamknięciu do 0% podaną stałą zwiększamy do 4 lub 5.
- 2. Głowica zaczyna wypuszczać wodę do wartości 50% otwarcia podaną stałą zmniejszamy do 2 lub 1.

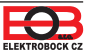

#### E **P5. SZYBKOŚĆ REGULACJI**

(1 do 3, fabrycznie 2)

**Wartości określają prędkość osiągnięcia wymaganej temperatury:** 

- **1** wolniejsza regulacja, bez prze regulowania
- **2** optymalne elementy sterujące, średnia prędkość (domyślnie)
- **3** szybsze osiągnięcie zadanej temperatury z możliwością przekroczenia zadanej temperatury.

#### F **P6. Funkcja "OTWARTE OKNO"**

(0.2°C do 5°C/OPEn/- - - -, fabrycznie nieaktywna - - - -)

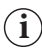

**i**

#### **FUNKCJA OTWARTEGO OKNA:**

Jeśli temperatura w pomieszczeniu gwałtownie spadnie (np. z powodu otwarcia okna) od ustawionej temperaturze w ciągu 2 minut głowica zamyka zawór i tym samym oszczędza energie. Na wyświetlaczu pojawia się na przemian symbol - - - -, wymagana informacja o temperaturze, aktualny czas i pozycja zaworu w procentach. Wyjście z trybu następuje, gdy temperatura wzrasta lub w ciągu 30 minut.

Następny tryb "otwartego okna" może nastąpić najwcześniej po 10 minutach gdy ponownie spada ustawiona temperatura.

#### G **P8. Adres głowicy**

(fabrycznie 0)

Adres jest ustawiany automatycznie po aktywacji głowicy w systemie PocketHome® (patrz str.10). Kreski są zawsze zastępowane liczbą od 1 do 63, która wskazuje adres elementu w jednostce centralnej.

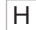

**i**

**i**

#### H **P11. Korekta mierzonej temperatury**

(-5°C do +5°C, fabrycznie 0)

Ta stała służy do ręcznego porównywania odchyleń między rzeczywistą a zmierzoną temperaturę (może to być na przykład spowodowane nieodpowiednim umieszczeniem głowicy).

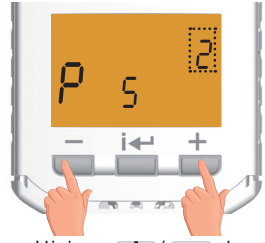

Użyj prz.  $+$  /  $-$  aby ustawić odpowiednią wartość i potwierdź za  $p$ omoca  $i \leftarrow$ 

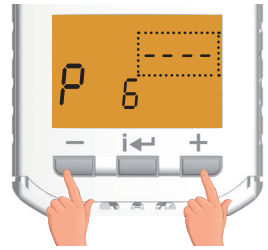

Użyj prz.  $\div$  /  $\equiv$  aby ustawić odpowiednią wartość i potwierdź za pomocą  $\mathbf{i}$   $\leftarrow$ .

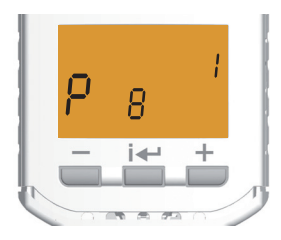

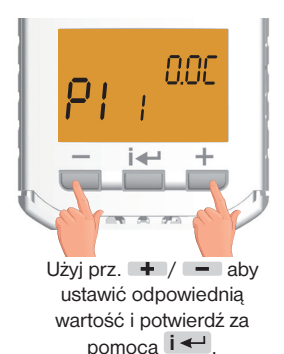

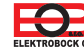

#### I **P12. Wersja oprogramowania / reset do ustawień fabrycznych**

Informacje o wersji oprogramowania sprzętowego są wyświetlane pod stałą.

Jeśli naciśniesz i przytrzymasz przycisk (= (przez ponad 3 sekundy), na wyświetlaczu pokaże się **RESET** i głowica powraca do ustawień fabrycznych.

#### ! **W razie potrzeby używaj zapisanych zmian bo wszystkie zostaną usunięte i nastąpi nowa adaptacja głowicy!**

Aktualizacje oprogramowania sprzętowego mogą być wykonywane tylko przez centrum serwisowe ELEKTROBOCK CZ s.r.o. **i**

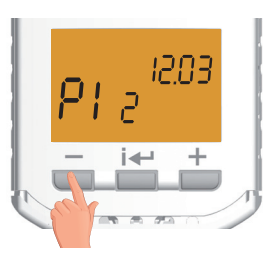

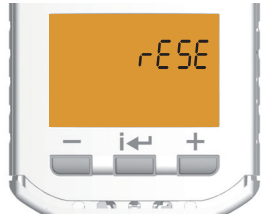

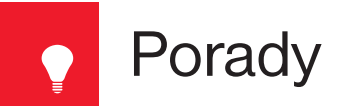

#### **Zamek**

**i**

**i** Służy do blokowania klawiatur i ochroną przed niechcianą manipulacją.

Naciśnij prz.  $\mathbf{i}$  + prz.  $\mathbf{-}$ . Aby anulować funkcję blokady, naciśnij jednocześnie prz.  $\mathbf{i}$   $\leftarrow$  i prz.  $\mathbf{+}$ .

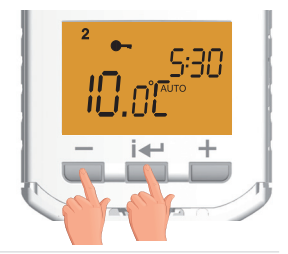

#### **Ochrona przed wodnym kamieniem**

**i** Raz na 14 dni w środę o godzinie 12 nastąpi automatyczna adaptacja, aby zapobiec zablokowaniu zaworu przez kamień. Podczas tej funkcji **Ad: AP** świeci się na wyświetlaczu. Ochrona ta ma miejsce również w trybie lato.

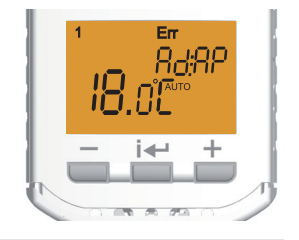

#### **Ochrona przed mrozem**

**i** Jeśli temperatura w pomieszczeniu jest niższa niż 3 °C, głowica otwiera zawór. Gdy tylko temperatura wzrośnie, stopniowo powraca do ustawionego trybu.

#### **Masowy transfer danych w systemie PocketHome®**

**i**

- Kiedy wyświetla się **d:Hr** , ma miejsce test zbiorczy wszystkich głowic:
- centrala 2 x na godzinę przesyła informację o stanie kotła - przy zmianie czasu w jednostce centralnej

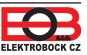

# Tryb serwisowy

Użyj tej funkcji tylko w trybie bezprzewodowym, gdy głowica jest aktywowana w systemie PocketHome®. Używany do ręcznej korekty pozycji, gdy głowica prosi o włączenie ogrzewania. W jednostce centralnej wartość ta jest określana w parametrze procentu otwarcia głowicy i jest taka sama dla wszystkich głowic. Ale jeśli jedna głowica pracuje w innym procencie, na tej głowicy można dokonać następującej korekty:

- naciśnij przycisk  $\mathbf{i} \leftarrow \mathbf{i}$  prz.  $\Box$  wybierz funkcję **SEr**, potwierdź  $\mathbf{i} \leftarrow \mathbf{j}$ ;

- naciśnij  $\Box$  lub  $\Box$  ustaw pozycję, w której głowica puszcza ciepło, a nastepnie potwierdź  $\mathbf{i} \leftarrow$ , na wyświetlaczu LCD pojawi się ustawienie i litera **P**.

Ustawiona wartość z CJ jest wskazywana na wyświetlaczu głównym płomieniem.

**Możesz anulować ręczną korektę,** ustawiając w trybie serwisowym 0% lub powyżej 90% i naciśnięcie przycisk **i** .

Uwaga: Jeśli ta korekta pozycji nie jest ustawiona, ma zastosowanie pozycja ogrzewania wprowadzona do jednostki centralnej!

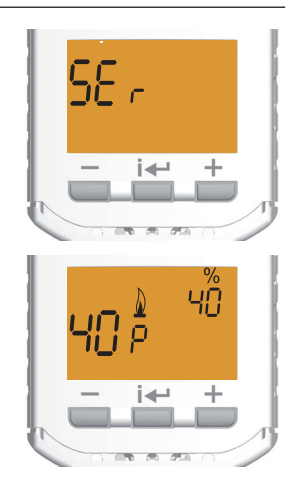

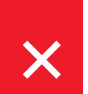

### Komunikaty o błędach

#### **Err - świeci się podczas pierwszej adaptacji do zaworu lub gdy wystąpią błędy Err0 do Err3**

*To nie usterka, głowica szuka odpowiednich ograniczników lub część transmisyjna jest oddzielona. Jeśli świeci się stale, a również pojawiają się błędy Err0 do Err3, postępuj zgodnie z poniższymi rozwiązaniami.*

#### **Err0 - błąd czujnika temperatury.**

*Zalecamy wyjęcie baterii na około 2 minuty i włożenie ich ponownie. Jeśli błąd pojawi się ponownie na wyświetlaczu LCD, skontaktuj się z dystrybutorem.*

#### **Err1 - nie znaleziono stopu.**

*Głowica może nie być prawidłowo zamocowana na zaworze, zamontuj głowicę na zaworze.*

#### **Err2 - błąd adaptacji.**

*Oddziel głowicę od przekładni i zamontuj głowicę, a następnie dopasuj. Gdy błąd wyświetli się ponownie, ustawić P4 na wyższą wartość (siła nacisku na zawór, patrz str. 16).* 

#### **Err3** - **błąd mechanizmu głowicy lub twardy zawór**.

*Oddziel głowicę od zaworu i przetestuj ręcznie zawór , naciskając kilkakrotnie tłok. Zrób ponowny montaż głowicy na zaworze, po czym nastąpi adaptacja. Gdy błąd zostanie wyświetlony ponownie, ustawić P4 na wyższą wartość (siła nacisku na zawór, patrz str.16).* 

#### **Err4** - **błąd transmisji**

 *Na jednostce centralnej wybierz menu INFO, wybierz odpowiednią głowicę i naciśnij przycisk. TEST. Jeśli nie ma połączenia, zresetuj głowicę bezprzewodową, wyjmując na chwilę baterie - dłużej niż dwie minuty. Wykonaj TEST. Jeśli problem nie ustąpi, sparuj ponownie głowicę z jednostką centralną. Jeżeli usterka nie ustąpi, wyślij głowicę do naprawy.*

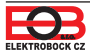

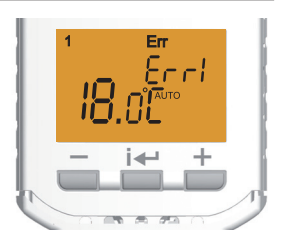

# **PH-HD23**

**Bezprzewodowa głowica cyfrowa - Z PODŚWIETLANYM WYŚWIETLACZEM -**

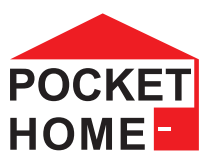

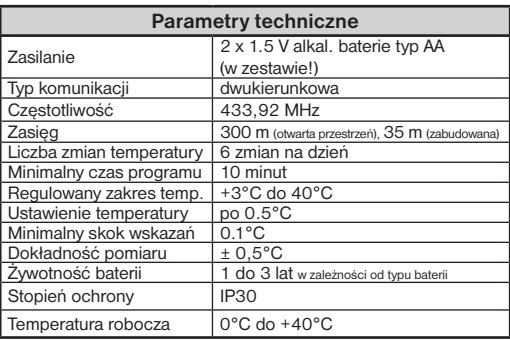

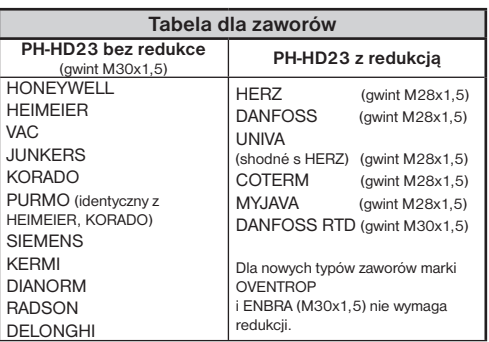

#### **OŚWIADCZENIE O ZGODNOŚCI CE**

Firma ELEKTROBOCK CZ s.r.o. oświadcza, że produkt PH-HD23 jest zgodny z wymaganiami i zaleceniami zawartymi w dyrektywie 2014/53/EU.

Pełny tekst deklaracji zgodności UE dostępny na: www.elbock.cz

> **W przypadku serwisu gwarancyjnego i pogwarancyjnego, wyślij produkt na adres dystrybutora**

#### **Redukcje można zamówić na www.elbock.cz przez mail polski.**

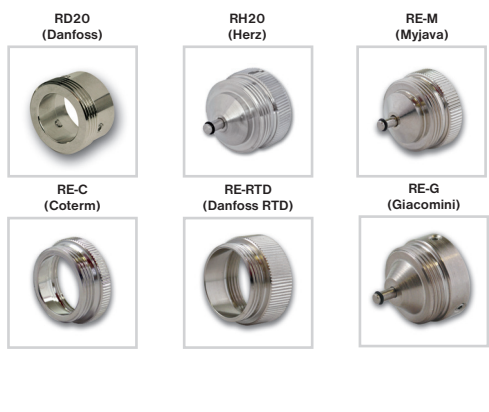

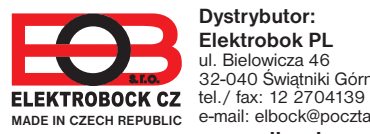

**Dystrybutor: Elektrobok PL** ul. Bielowicza 46 32-040 Świątniki Górne e-mail: elbock@poczta.fm **www.elbock.cz MADE IN CZECH REPUBLIC**

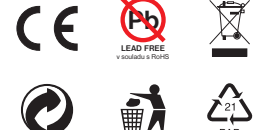

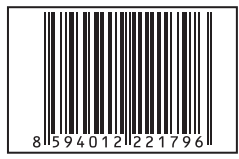